# **Special Services**

This section describes the special services functions provided by Online Services.

- [Special Services Menu](#page-0-0)
- [Asynchronous Buffer Services](#page-1-0)
- [Database Component Services](#page-2-0)
- [Local Services](#page-3-0)
- [Fix Display](#page-6-0)

#### <span id="page-0-0"></span>**Special Services Menu**

Selecting option code 5 from the Online Services main menu or entering the command 5 on the command line displays the Special Services menu.

```
10:45:13 ***** A D A B A S FASTPATH SERVICES 8.2.2 ***** 2010-10-25
                      - Special Services - F15000M1
                Code Service 
                ---- ---------------------------- 
                 1 Asynchronous Buffer Services 
                 2 Database Component Services 
                 3 Local SYSAFP Services 
                 4 Fix Display 
                 . Exit 
                ---- ---------------------------- 
        Code \ldots \vdots Command ==> 
Enter-PF1---PF2---PF3---PF4---PF5---PF6---PF7---PF8---PF9---PF10--PF11--PF12---
Help Exit Eximinately Exit Recon Menu
```
The following services are available, and can be invoked using the appropriate option code.

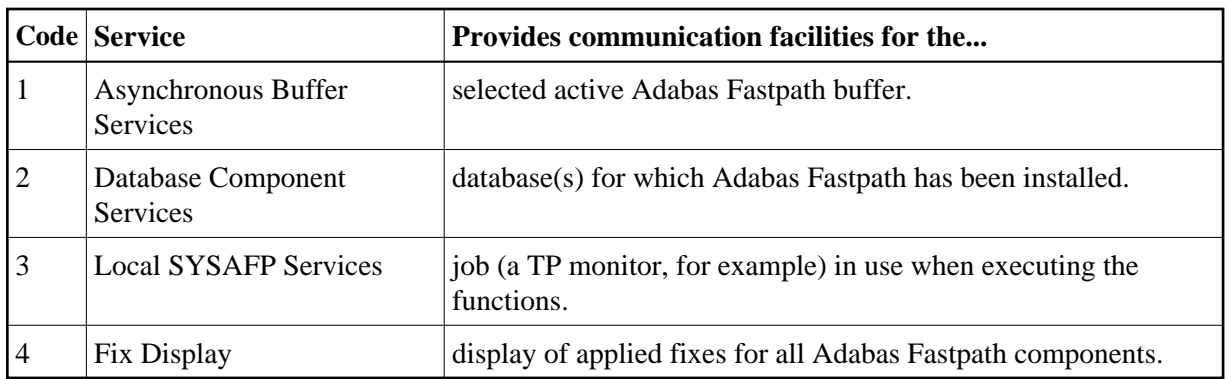

# <span id="page-1-0"></span>**Asynchronous Buffer Services**

Selecting option code 1 from the Special Services menu or entering the command 5.1 on any command line displays the following window:

```
10:45:53 2010-10-25
                        F15100MA 
         Special Services 
for ABM Node Id: 17004 A8P17004 
      Status Active 
         R Restart..(Stop/Start) 
         S Stop.....(Terminate) 
         N Newcopy..(and Restart)
         P Snap 
         L Log 
         I ABM Information 
         . Exit 
Code..: _ 
Command ==> 
       PF1 Help PF3 Exit
```
Asynchronous Buffer Services communicates with the buffer indicated at the top of the window. If the job is connected to a buffer, that buffer is shown when the window opens. You can override the default buffer by changing the database number to the one defined for the required buffer. All actions are a request to the Asynchronous Buffer Manager (AFPABM) to perform the function.

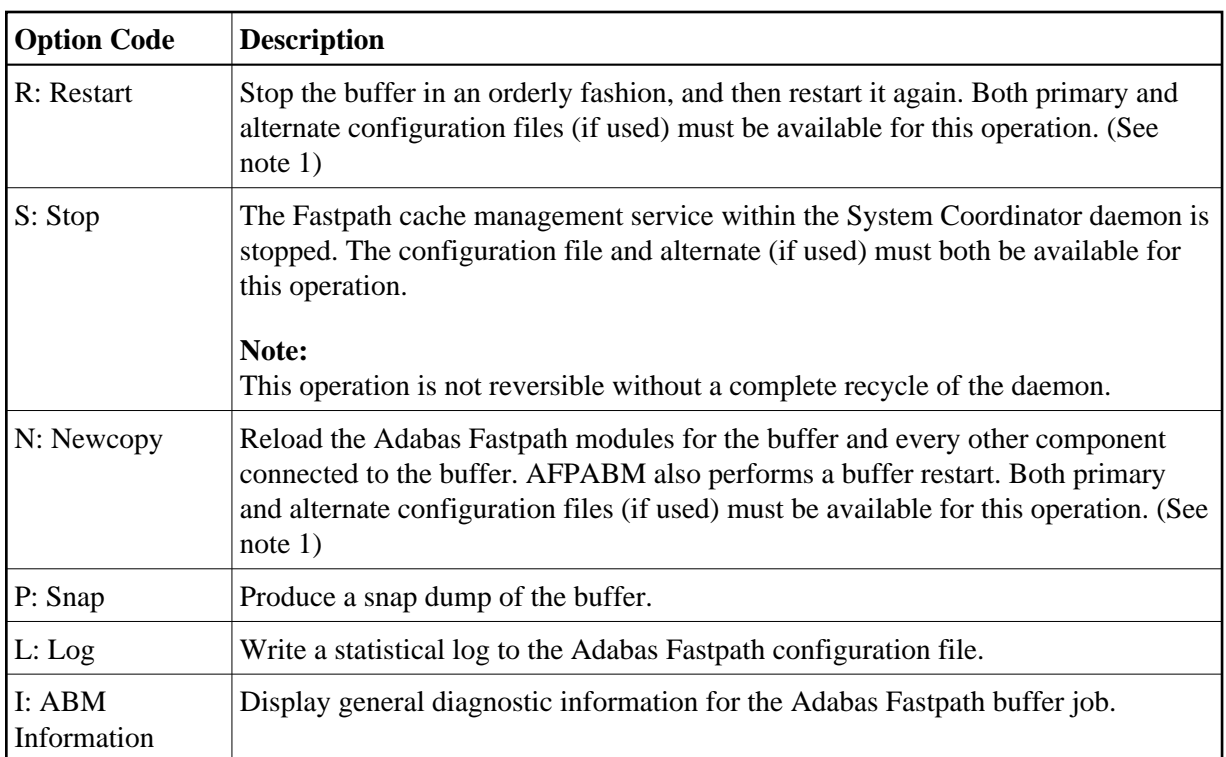

#### **Notes:**

1. Multi-task clients (such as RPC and NDV servers) are not compatible with the dynamic Restart or Newcopy. Such jobs should be stopped before issuing the Fastpath operator command and restarted after the action has completed.

### <span id="page-2-0"></span>**Database Component Services**

Selecting option code 2 from the Special Services menu or entering the command 5.2 on any command line displays the following window:

```
10:46:24 2010-10-25
                        F15200MA 
      Special Services for:- 
        DBID: 0____ 
  SysCo Node: 17004 
         I Connection Information 
         . Exit 
Code..: _ 
Command ==> 
 PF1 Help PF3 Exit PF5 Action
```
The following fields are provided:

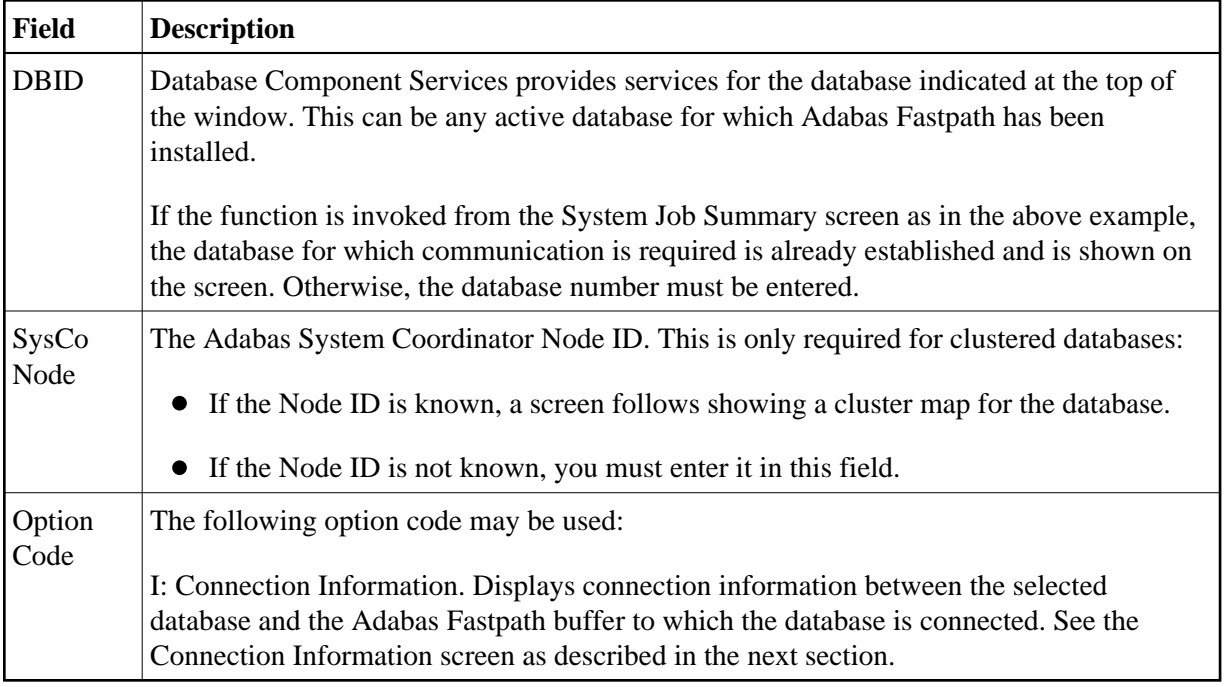

# <span id="page-3-0"></span>**Local Services**

Selecting option code 3 from the Special Services menu or entering the command 5.3 on any command line displays the following window.

Local Services provides service request communication for a local job with the TP monitor in use.

```
10:47:10 2010-10-25
                      F15300MA 
      Special Services for: 
        Local Job UKRPE 
        I Connection Information
        S Job Statistics 
        C ReConnect 
        D Disconnect from Buffer
        N Newcopy 
        . Exit 
Code..:Command ==> 
               PF3 Exit
```
The following fields are available:

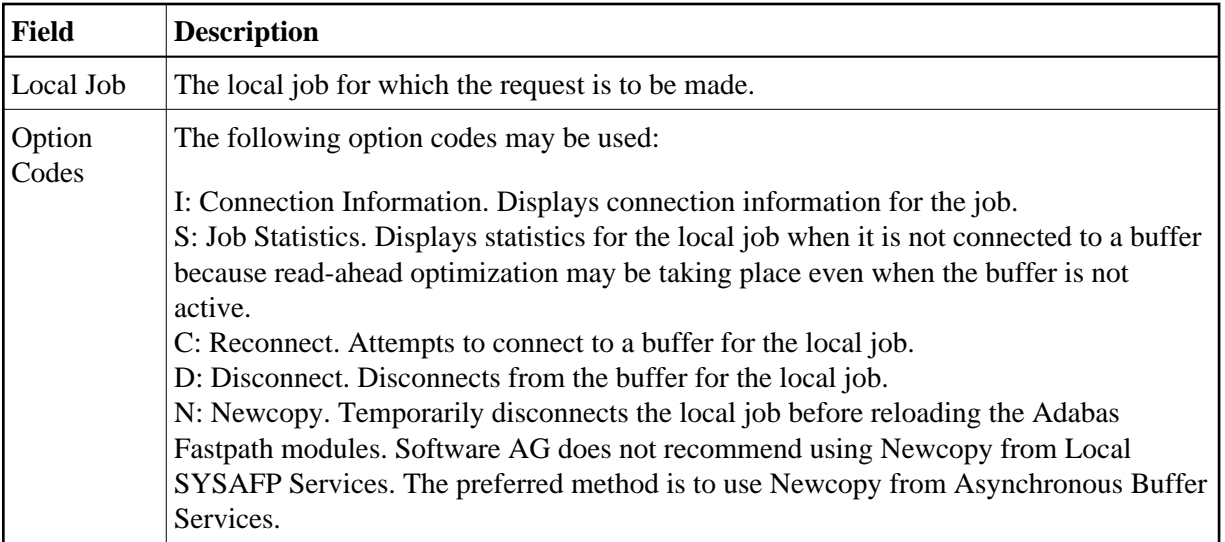

#### **Connection Information**

The Connection Status screen, which can be accessed from any of the Service options, displays connection status information:

```
10:47:50 ***** A D A B A S FASTPATH SERVICES 8.2.2 ***** 2010-10-25
Run-mode: 17004 - Connection Status Information - F1CNXSMA
 ***** Information Request ***** 
 Status Indicators: 00 1E 00 20 Owner: 0000000000000000 
 Jobname: UKRPE No: U12954 Type: 29 Amode: 00 
   Address List: 2633C1D8 Initialization Code: ok RC:
    Linker Stub: 263E3960 Retry Count: 1000 Limit: 1000 
    Connection-0: 2642F420 Linker SVC: 254 
   Connection-1: 263EDDA0 Event:
    Connection-X: 263E75A0 System File: SVC: 254 DB: 17003 
    AFPKRN A6457F78 FNR: 34 
                                 Buffer: SVC: 254
                                     Poolname: 
   Anchor: 16BAE400 Pool Address: 00000000
   Session: 16BBB3B8 User Exit 4 Routine:
    Reserved: 0000000000000000 CLOGIO: 00 
 This Information Screen may be useful to Software AG Technical Support 
Enter-PF1---PF2---PF3---PF4---PF5---PF6---PF7---PF8---PF9---PF10--PF11--PF12---
Exit CodeI
```
#### **Connection Information Screen**

Although this screen is primarily intended for Software AG use to assist in identifying connection problems, some of the following information may be helpful to users.

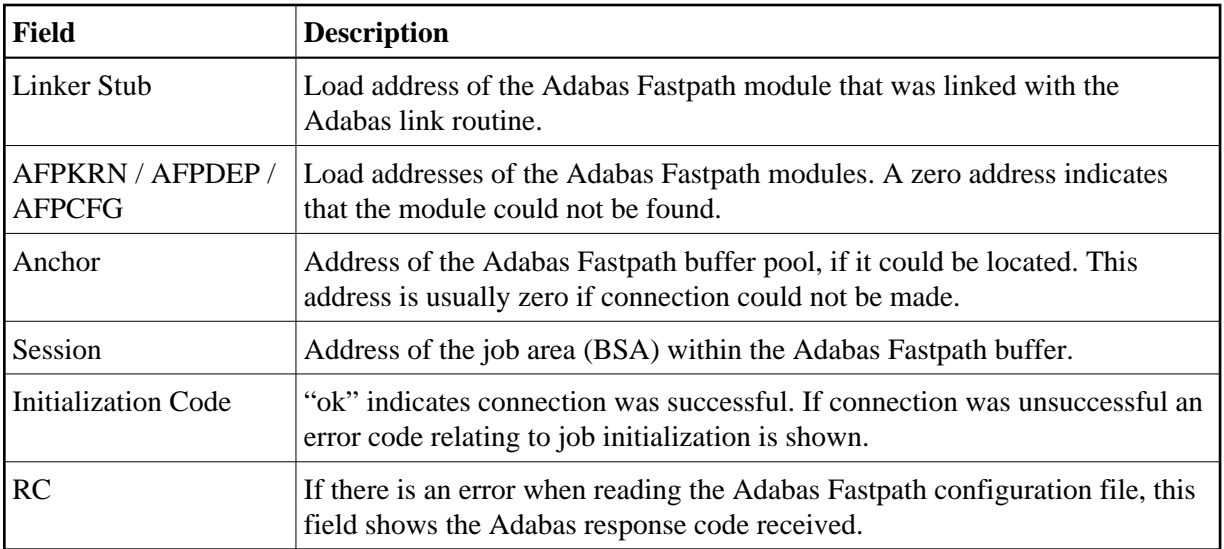

#### **Job Statistics**

The Local Job Statistics screen can be invoked by selecting option code S from the Special Services for Local Job window:

```
10:52:38 ***** A D A B A S FASTPATH SERVICES 8.2.2 ***** 2010-10-25
                    - Local Job Statistics - F15310MA
 Job: UKRPE Type: TSO Number: U12954 Started: Oct 25,2010 10:21
 ---------------------------- Optimization Summary ----------------------------
   Access Type Attempts (15%) <----------Successes (90%) 
 Read-ahead: 2,071 (10%) 1,776 (85%) 
Direct: 815 (4%) 800 (98%)
  RCs: 314 (1%) 314 (38%)
  Others: 15,742 (85%)
   Total: 18,942 (100%) 2,890 (15%) 
 ------------------------------------------------------------------------------
 Memory(k): RA Memory: Over-reads: 99
   Status: 00 1E 00 20 System Id: TSO Area Address: 2642F420 
 Command ==> 
Enter-PF1---PF2---PF3---PF4---PF5---PF6---PF7---PF8---PF9---PF10--PF11--PF12---
    Help Exit Refr Menu and the Menu Menu Menu and Menu Menu and Menu and Menu and Menu and Menu and Menu and Menu
```
This screen is useful when the job is not connected to a buffer to show the read-ahead optimization, which can continue even when the buffer is not connected.

The information provided is in the same format as that described in the section Detailed Job Information.

# <span id="page-6-0"></span>**Fix Display**

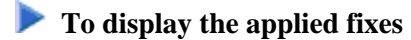

• Select option 4 from Special Services menu.

```
08:36:03 ***** A D A B A S FASTPATH SERVICES 8.2.2 ***** 2010-04-23
 - Fix Display: AFP 8.2.1 Patch: 0000 06/22/09 - U1FIX0M1 
                    Local client job running this current session 
 C Patch Reference Type Description 
 _ 0000 AW821001 EXE For example only 
  Mark with any character for detail 
  Command ==> 
Enter-PF1---PF2---PF3---PF4---PF5---PF6---PF7---PF8---PF9---PF10--PF11--PF12---
                      Exit Other
```
Initially the screen will list all fixes applied to the Adabas Fastpath kernel in the local client environment.

You can select other display perspectives (e.g. Coordinator daemon or Adabas database) by using PF4. You can also directly list the applied fixes for Adabas System Coordinator, Adabas Vista, and Adabas Transaction Manager by using PF11 to first select the appropriate product.